## **[Ressources](https://docs.efalia.com/docs/documentation-tilkee/les-bases/ressources/)**

## **Remplacer une ressource**

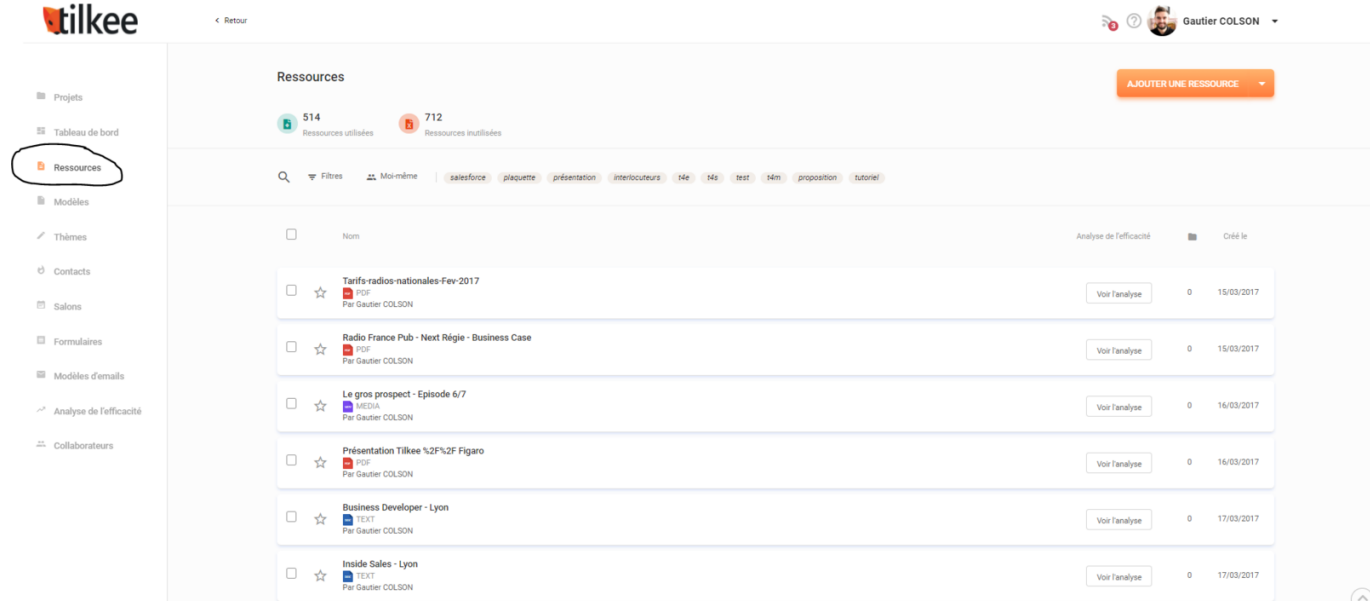

Aller dans les ressources Tilkee

Sélectionner une ressource

Cliquer sur Version > Choisir un fichier

Choisir de remplacer la ressource dans tous les modèles ou dans tous les modèles et tous les projets concernés.

```
Remplacer le fichier.
```
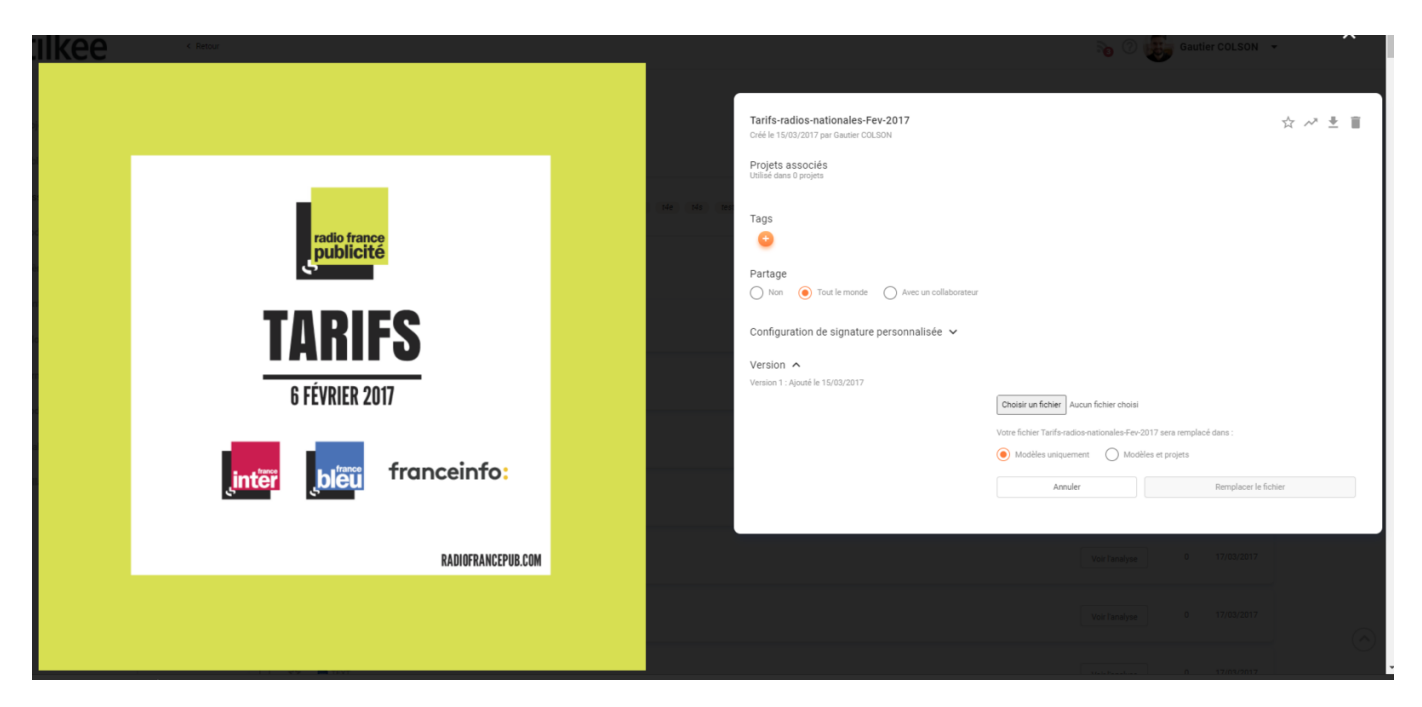